## TRIO Quest 2012 Creating a DigiSites Entry

- 1. http://uwtrio.org
- 2. Click TRIO Quest

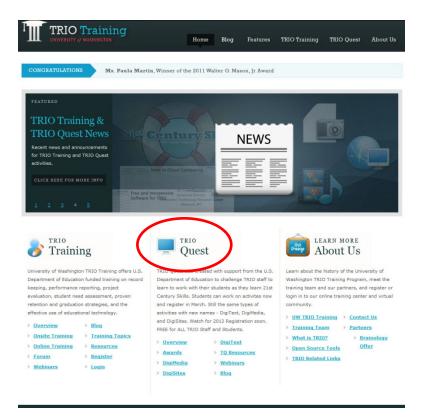

3. Click the TQ activity you want to Create (e.g., DigiMedia, or DigiSites, or DigiText)

## 2012 TRIO Quest Activities

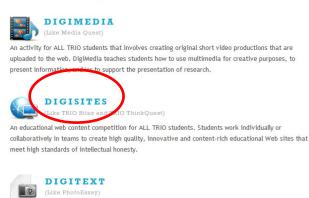

A short, simple, creative activity for ALL TRIO students that introduces students to the compelling interaction possible between text and images and encourages research, reflection, and creative expression.

4. Click "Create & work on [Digi...] Entry

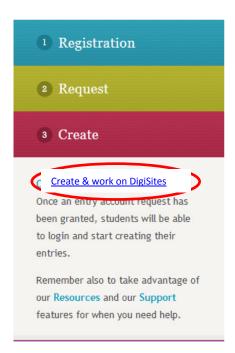

5. Login using your Account Entry and password given to you by your coach/instructor.

NOTE: you must use the TQ Account entry and password to get to the correct TQ pages.

| Username:      |                |  |
|----------------|----------------|--|
|                | @trioquest.org |  |
| Password:      |                |  |
| Stay signed in |                |  |
|                | Sign in        |  |

6. Click Create An Entry (all TQ activity pages are consistent with these choices)

|   | DigiSites                                                                                                    |                                                                                                    |                                                                                                    |  |
|---|----------------------------------------------------------------------------------------------------|----------------------------------------------------------------------------------------------------|----------------------------------------------------------------------------------------------------|--|
|   | DigiSites is a activity for ALL TRIO students to introduce them to the challenges of conducting and expressing solid academic research on the web. See full overview $\sim$ |                                                                                                    |                                                                                                    |  |
| ( | CREATE AN ENTRY                                                                                                    | DigiSites Guidelines                                                                                                    | DigiSites Resources                                                                                                    |  |
|   | WORK ON EXISTING ENTRY                                                                                                    | <ul> <li>2012 TRIO Quest Rules</li> <li>2012 DigiSites Rules</li> </ul>                                                                                                    | <ul> <li>Writing, Research and<br/>Citation</li> </ul>                                                                                                 |  |
|   | SUBMIT AN ENTRY<br>Deadline: August 10, 2011, 8PM PDT                                                                                                    | <ul> <li>2012 DigiSites Rubrics</li> <li>2012 DigiSites Winning Tips</li> <li>Find a Perfect Topic</li> <li>Find a Perfect Topic Example</li> <li>Attributing Creative Commons</li> </ul> | Working with Google Sites     Working with Images     Working with Audio     Working with Video     Release Form (under 18)     Release Form (over 18) |  |

- 7. Make sure the Dig... Template is highlighted/selected.
- 8. Give your site a name (This should be the name of your topic; NOTE if your class is creating many entries on the same topic, possibly name the site with the topic plus a number; e.g., Water Test 1, Water Test 2, etc.)
- Fill in the URL to indicate the name of your site;
   e.g., <u>https://sites.google.com/a/trioquest.org/watertest1</u>
- 10. Click CREATE in the top left

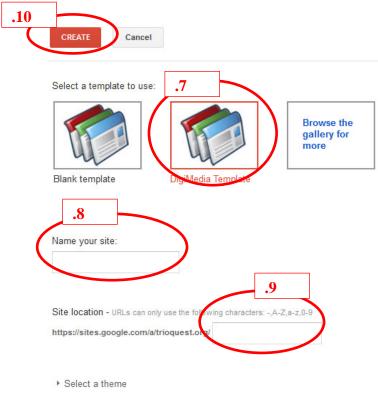

+ Moro ontions

11. You will see the Digi... Template; in this case it is a DigiSites template.

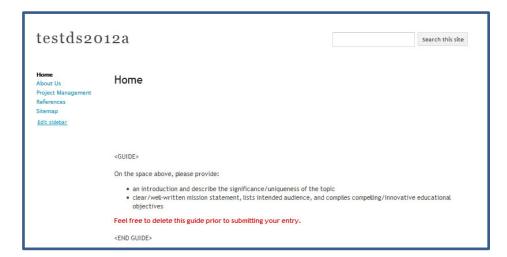

12. Follow the template instructions to complete your activity. (NOTE: see specific instructions, rubrics, and rules for each TQ activity.)